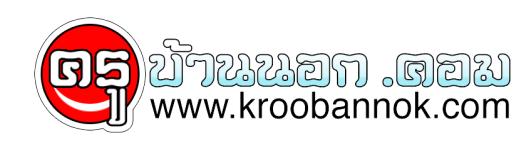

## **10 ขั้นตอน...ก่อนซื้อ Notebook มือสอง**

นำเสนอเมื่อ : 20 มี.ค. 2552

สำหรับคนที่ชอบใช้ของใหม่อาจไม่สนใจซื้อคอมพิวเตอร์มือสองมาใช้ แต่หารู้ไม่ว่าจริงๆ แล้วคอมพิวเตอร์มือสองเหล่านี้ บางครั้งมีประสิทธิภาพพอๆ กับของใหม่ที่กำลังโฆษณาในทีวีด้วยซ้ำ แถมราคาก็ถูกเอามากๆ เสียด้วย

แต่ดวยกลยุทธการตลาดของผู้ผลิตที่ต้องการทำยอดขายสูงๆ ทำโห้โฆษณาที่ออกมานั้นมักจะโนมนาวโห้ผู้บริโภคซื้อเครื่องไหม่ไปเลย โดยไม่นิยมให้ลูกค้าอัพเกรดเครื่องเดิมที่ใช้อยู่ โดยเฉพาะคอมพิวเตอร์โน้ตบุ๊คซึ่งเริ่มเป็นที่นิยมกันมากขึ้นในทุกวันนี้

ดังนั้น หากใครสนใจซื้อโน้ตบุ๊คมือสองมาใช้ อาจเริ่มต้นด้วย 10 ขั้นตอน ดังนี้

1. ปรับความคิดเสียก่อน เพราะยังไงคนส่วนใหญ่ก็ชอบของใหม่ ยิ่งเทคโนโลยีล่าสุดยิ่งน่าดึงดูดใจ แต่จริงๆ แล้วโน้ตบุ๊คมือสองที่ขายกันเมื่อปีที่แล้วหรือต้นปีนี้ มีประสิทธิภาพไม่แพ้รุ่นที่ขายอยู่ขณะนี้เลยทีเดียว ที่สำคัญ ซื้อมือสองยังได้ Windows XP อีกด้วย (Vista อย่าเพิ่งน้อยใจ)

2. หาแหล่งขายของมือสองถูกๆ ถ้าซื้อจากเว็บไซต์ได้จะดีมาก เพราะราคาถูกกว่าซื้อตามร้านทั่วไปค่อนข้างมาก แต่ข้อดีของการซื้อที่ร้านคือมี warranty ให้ด้วย แต่ของมือสองคงหวังอะไรมากไม่ได้ เพราะฉะนั้น ขอแนะนำให้ซื้อจากเว็บไซต์ที่น่าเชื่อถือ อย่าง eBay โดยเลือกผู้ขายประเภท "no less than 100% feedback rating" เพราะถ้าคอมพิวเตอร์ที่สั่งซื้อเกิดความเสียหาย หรือใช้ไม่ได้ตามที่โพสต์ในเว็บ ผู้ขายจะคืนเงินให้

3. ตรวจสภาพภายนอกของเครื่อง ดูว่ามีความเสียหายมากน้อยแค่ไหน ถ้ามันมีแค่รอยขีดข่วน หรือถลอกบริเวณมุมใดมุมหนึ่งของตัวเครื่อง ก็อย่าไปคิดมาก ตราบใดที่เครื่องยังทำงานได้ดี เรื่องรอยขีดข่วนถือเป็นเรื่องจิ๊บจ๊อย ของใช้งานก็ต้องมีร่องรอยบ้างเป็นธรรมดา

4. เปิดเครื่องดูหน้าจอ เพราะหนึ่งในชิ้นส่วนที่แพงที่สุดของโน้ตบุ๊คคือ "จอ" ถ้าเปิดเครื่องแล้วพบว่าหน้าจอมีสีเพี้ยน จะเป็นสีม่วงหรือชมพูก็แล้วแต่ อย่าไปซื้อ ต่อให้สภาพเครื่องใหม่แค่ไหน หรือซีพียูแรงยิ่งกว่าอะไรดี ก็ไม่คุ้มที่จะซื้อไปซ่อมจอ เพราะมันแพงมาก

5. ตรวจช่องเสียบและอุปกรณ์เชื่อมต่อต่างๆ ไม่ว่าจะเป็น Bluetooth หรือ Wi-Fi เพราะฮาร์ดแวร์เหล่านี้มักจะต่อเข้าโดยตรงกับเมนบอร์ด ซึ่งราคาค่าซ่อมหรือเปลี่ยนก็แพงพอตัว แต่ถ้าช่อง USB มีหลายช่อง เสียไปสักช่องก็คงไม่เป็นไรนัก หรือถ้าช่องเสียบหูฟังเสีย แต่คุณมีหูฟัง Bluetooth ใช้อยู่แล้ว

6. ทดสอบ Hard Drive วามีอะไรเสียหายหรือไม่ โดยคลิกไปที่ My Computer จากนนก็เลือก hard drive ที่ต่องการตรวจสอบ แล้วคลิกขวาเพื่อเลือก Properties เมื่อมีหน้าต่างโผล่ขึ้นมาโหคลิกเมนู Tools จากนูนก็เลือกหวขอ Error-checking คลิก Check Now ถ้าไม่มีความผิดปกติไดๆ ก็ผ่าน แต่ถ้าพบความเสียหาย ก็ไม่ต้องกังวล เพราะเดี๋ยวนี้ hard drive ถูกลงกว่าแต่ก่อนมาก

7. ตรวจดูประสิทธิภาพของ CD Drive โดยลองไรท์แผ่นทุกรูปแบบ ไม่ว่าจะเป็น CD-R, CD-RW, DVD-R, DVD+R DL, ฯลฯ

8. ทดสอบแบตเตอรี่ โดยเปิดใช้เครื่องจนกระทั่วไฟหมด แล้วดูว่ากินเวลามากน้อยแค่ไหน ถ้าแป๊บเดียวไฟก็หมด แบบนี้แสดงว่าแบตเตอรี่เริ่มเสื่อมแล้ว จุดนี้อาจต่อรองผู้ขายให้ลดราคาลงอีกได้

9. ถาคุณขี้เกี่ยจปฏิบัติตามกระบวนการทั้งหมดนี้ ก็ลองไหทางรานหรือไครที่เชี่ยวชาญเรื่องคอมพิวเตอรชวยทดสอบไห้ก็ได้ อาจจะเสียสตางค์เป็นค่าเหนื่อยนิดหน่อย แต่ก็ถือว่าคุ้ม

10. อยาหงุดหงิดหรือผิดหวง ถ้าพบว่าโนตบุคที่ซื้อมามีปัญหาเล็กๆ นอยๆเพราะปญหาพวกนี้ก็เกิดขึ้นกบคนที่ซื้อคอมพิวเตอร์เหมแกะกล่องเช่นเดียวกน และถึงแม้คุณอาจจะต้องเสียเงินซ่อมชิ้นส่วนบางชิ้น หรืออัพเกรดเครื่องบ้างก็ไม่ต้องคิดมาก เพราะมันเป็นเรื่องปกติของการใช้ของมือสองอยู่แล้ว

ขอบคุณข้อมูลของคุณ บารมี นวนพรัตน์สกุล

ที่มา สนุกดอทคอม